### **FICHE PROF**

**Présentiel - 2nde FICHE 1** 

## **Un premier pas d'usage du microcontrôleur ArduinoTM pour l'enseignement de la Physique-Chimie**

*Capacité numérique exigible (BO 2nde) :* 

*« Utiliser un dispositif comportant un microcontrôleur pour produire un signal sonore. »* 

**Objectif** *:* Programmer un microcontrôleur pour simuler la sirène d'un véhicule de secours (police, pompiers, ambulance…) ou jouer une mélodie.

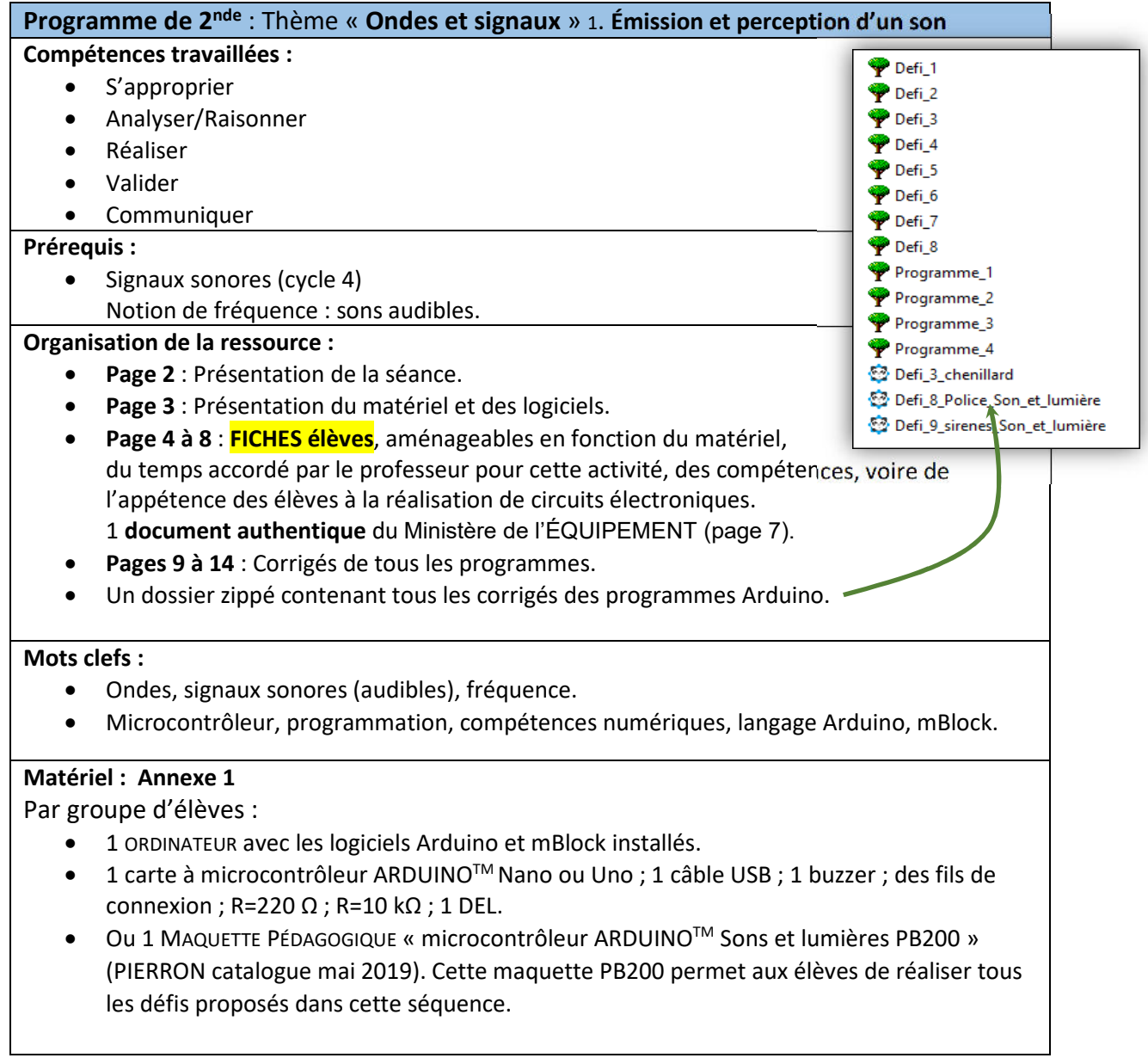

## **Présentation de la séance**

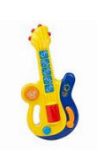

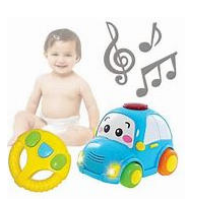

**FICHE PROF**

### **Situation déclenchante**

Le professeur présente un jeu d'enfant JOUANT des sons (et éventuellement de la lumière)

### **Problématique**

Un échange entre l'enseignant et la classe peut conduire à dégager la problématique suivante : **Comment utiliser un microcontrôleur pour émettre des sons de différentes fréquences ?** 

## **Organisation de la séance :**

#### **1 ère partie (Réaliser) : Activité expérimentale**

Dans la continuité de ce qu'il a appris au collège, l'élève réalise un circuit électronique très simple utilisant un microcontrôleur et un buzzer. Le dessin et le schéma sont donnés.

#### **2 ème partie (Raisonner/Réaliser/Valider) : Activité numérique**

L'élève réalise un programme simple soit avec mBlock (vu au collège), soit directement dans le logiciel (interface) Arduino (dans ce cas, le professeur fournit le programme C++ et demande à l'élève de modifier le paramètre pertinent dans le cadre de l'activité et de tester son programme).

#### **3 ème partie (Réaliser) : Activité expérimentale (facultative)**

Le professeur décidera de faire réaliser le circuit électronique, entièrement, ou de manière partielle, ou pas du tout selon les profils des élèves ou du temps dont il dispose.

#### **4 ème Partie (Raisonner/Réaliser/Valider/Communiquer) : Défis numériques**

Il est demandé à l'élève de réaliser chacun des défis de la « Fiche défis » que le professeur adaptera ou réorganisera comme il le souhaite en fonction du temps qu'il veut consacrer à cette activité expérimentale et numérique. Dans le cadre strict du programme de 2<sup>nde</sup>, les 3 premiers défis « lumière » de la fiche ne sont pas indispensables bien qu'attractifs, démonstratifs et formateurs.

## **Intérêts pratiques de cette activité :**

- Rentrer dans les apprentissages par le JEU.
- Réinvestir les connaissances et compétences numériques acquises au collège.
- Pour l'élève, travailler les compétences de la démarche scientifique se fait ici naturellement et est facilement auto-évaluable, puisque chaque défi réussi est la preuve que les compétences ANALYSER, RAISONNER, REALISER et VALIDER sont mobilisées.
- Pour l'enseignant, différentes formes de *différenciation pédagogique* sont possibles à travers cette séance de TP. En effet, les élèves très à l'aise pourront aller jusqu'au dernier défi et travailler la compétence COMMUNIQUER en expliquant à la classe (à l'oral, à l'écrit ou sous forme d'une capsule vidéo…) leur propre défi, mettant ainsi en avant leur créativité numérique. Quant aux élèves les moins à l'aise, une aide personnalisée pourra leur être proposée, soit entre pairs, soit avec le professeur largement disponible lors de cette séance.
- Enfin, cette activité réalisable en début de séquence du thème « Ondes et signaux » permet, de par son caractère ludique, une interaction bienveillante entre les élèves dès le début de l'année de 2<sup>nde</sup> par exemple pour une bonne intégration au lycée. Concernant le « vivre ensemble », cette activité est particulièrement adaptée pour les échanges et l'entraide entre élèves. La disponibilité du professeur lors de cette séance lui permet d'observer et d'aider les élèves.

#### **FICHE PROF**

## **ANNEXE 1 : Matériel et logiciels**

#### **La MAQUETTE PÉDAGOGIQUE PB200 :**

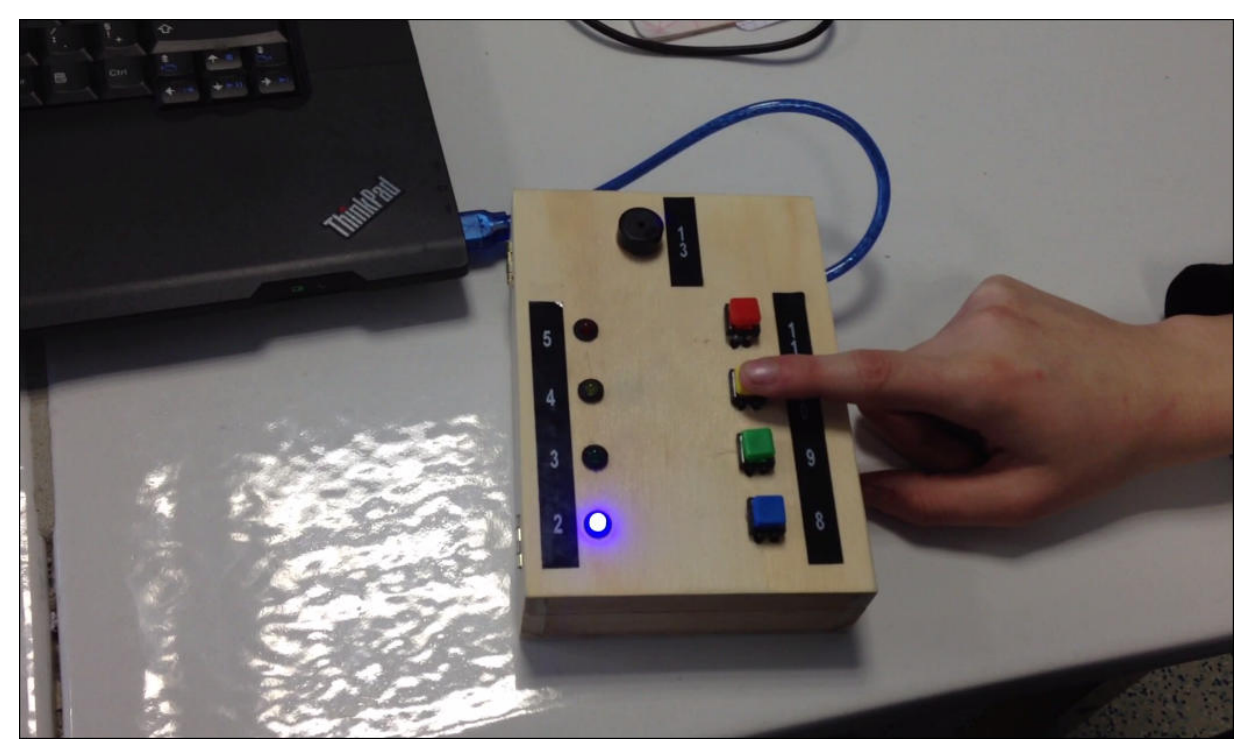

*Photo n°1 : Maquette pédagogique PB200 composée d'une carte ArduinoTM (à l'intérieur sur cette photo ; à l'extérieur pour être visible et accessible dans la version distribuée par PIERRON) déjà câblée aux 4 DEL, 4 BP et 1 HP (visibles à l'extérieur). Sur cette photo, la maquette est reliée par un cordon à un ordinateur contenant le logiciel mBlock afin de téléverser les programmes réalisés par les élèves. L'ordinateur sert en même temps d'alimentation électrique à la maquette.* 

## **Le logiciel mBlock :**

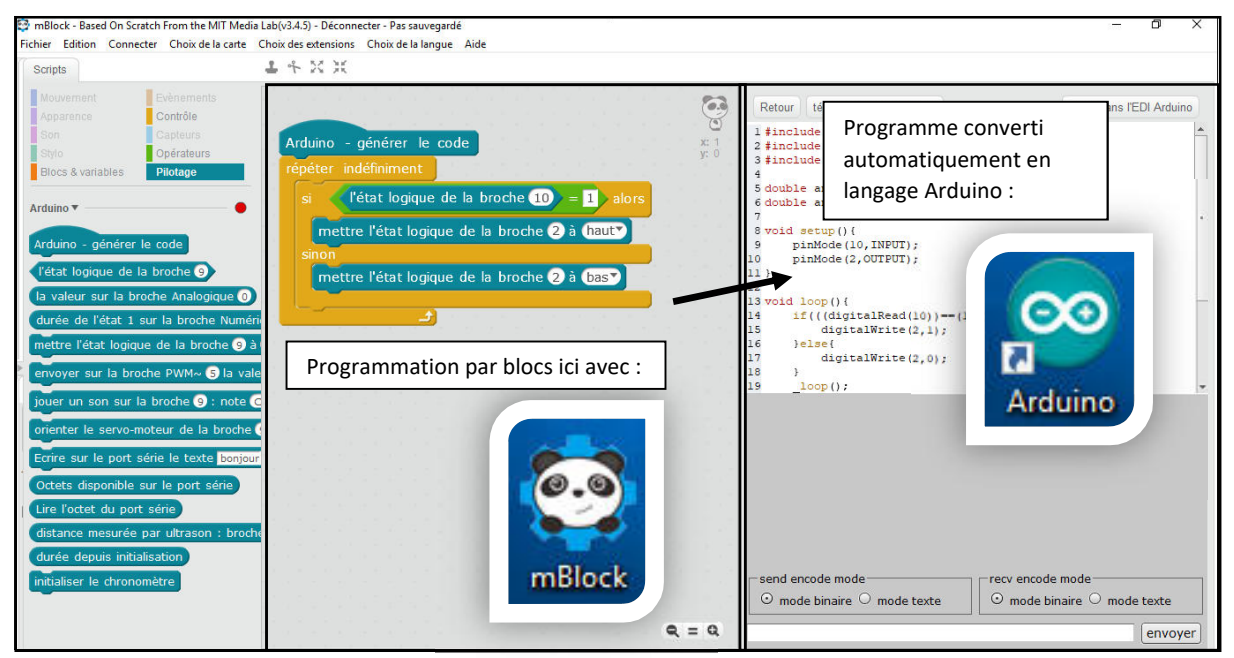

*Photo n°2 : Un exemple simple de programmation du microcontrôleur ArduinoTM avec mBlock.* 

# **TP n°1 UTILISATION D'UN DISPOSITIF AVEC MICROCONTRÔLEUR - RÉALISATION D'UNE SIRÈNE DE VÉHICULE DE SECOURS -**

**Objectif** *:* Programmer un microcontrôleur pour simuler la sirène d'un véhicule de secours (police, pompiers, ambulance…) ou jouer une mélodie.

#### *Capacité exigible (2nde) :*

*Utiliser un dispositif comportant un microcontrôleur pour produire un signal sonore.* 

#### **Partie 1 - REALISER le dispositif (Compétence REALISER)**

Consigne : Réalisez le circuit électronique suivant, reliez la carte Arduino<sup>™</sup> à l'ordinateur à l'aide du câble USB et ouvrez le logiciel mBlock (ou Arduino).

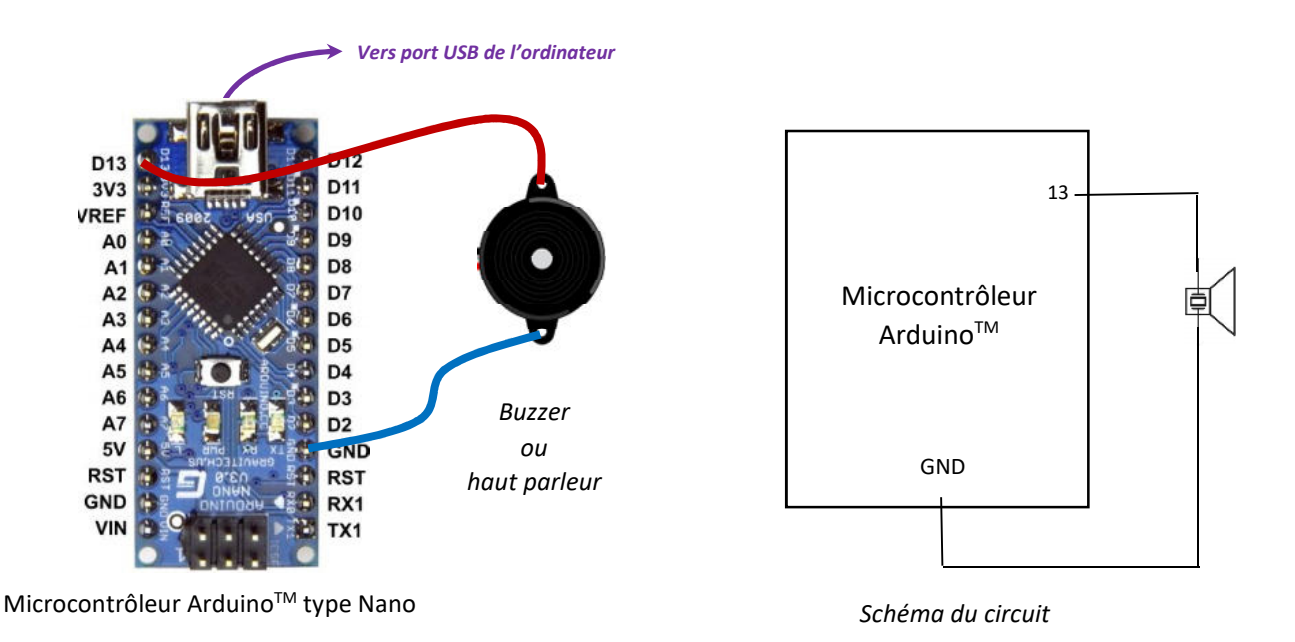

**APPEL n°1 : APPELEZ LE PROFESSEUR POUR VALIDER VOTRE CIRCUIT OU EN CAS DE DIFFICULTES.** 

#### **Partie 2 - PROGRAMMER le dispositif (ANALYSER / REALISER / VALIDER)**

Consigne : A l'aide de vos connaissances de programmation acquises au collège et du rappel du professeur en début de séance, programmez votre circuit afin de réaliser et de tester les 3 programmes de la page suivante.

## **FICHE ELEVE 2/5**

**Programme n°1** : Le buzzer émet un son de 440 Hz après avoir téléversé le programme.

Le code correspondant à ce programme n°1 vous est donné ci-dessous. Écrivez ce programme dans l'interface de votre choix, puis testez-le avec votre circuit.

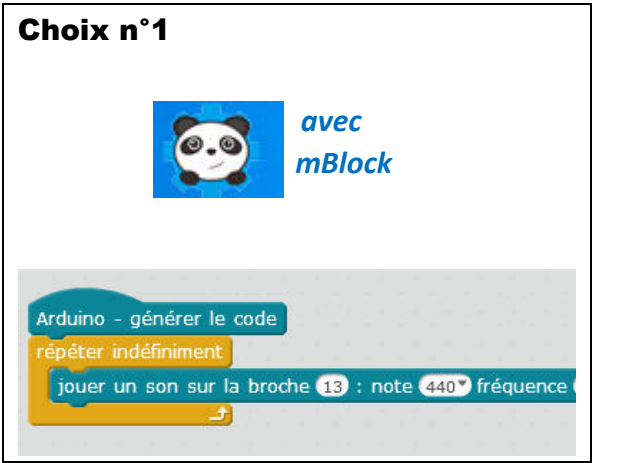

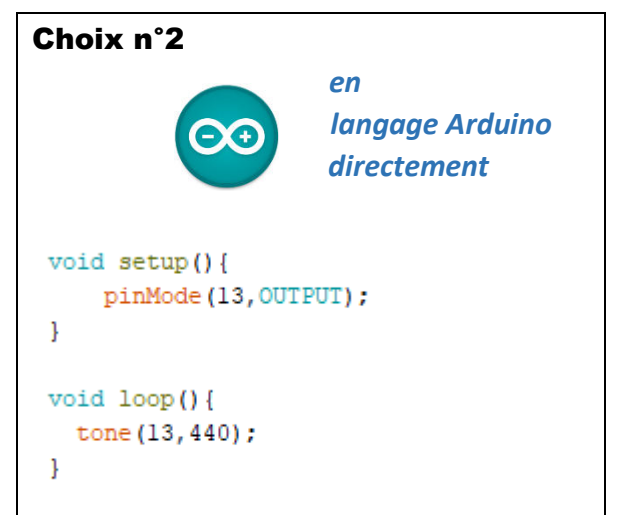

Entendez-vous un son ?

- Si oui, n'hésitez pas à mettre votre doigt sur le buzzer pour atténuer l'intensité sonore !
- Si non, cherchez l'erreur !

À vous de programmer à présent ! **(Compétences ANALYSER / REALISER / VALIDER)**

**Programme n°2** : Le buzzer émet la sirène des pompiers indéfiniment.

**Programme n°3** : Le buzzer émet 3 fois la sirène des pompiers « PIN-PON » (instruction **REPETER 3 fois** dans mBlock).

#### **APPEL n°2 : APPELEZ LE PROFESSEUR POUR VALIDER VOTRE Programme n°3 OU EN CAS DE DIFFICULTES.**

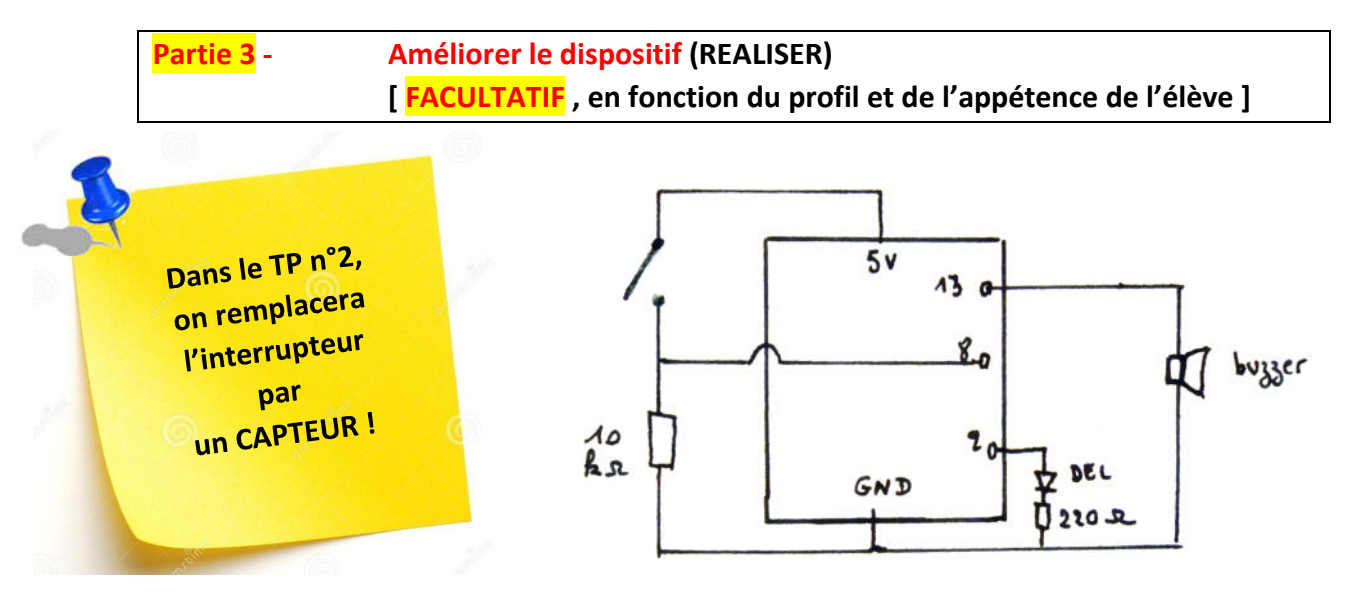

**Programme n°4** : Lorsque j'appuie sur le bouton poussoir relié à la broche 8 du microcontrôleur, j'entends la sirène de police et la DEL (reliée à la broche 2) clignote au rythme de la sirène.

## **FICHE ELEVE 3/5**

## **Partie 4 - Utiliser un dispositif comportant un microcontrôleur pour produire un signal sonore.** (Maquette pédagogique PB200 - PIERRON 2019)  **(ANALYSER / REALISER / VALIDER / COMMUNIQUER)**

#### **Les défis « lumière »**

**Défi 1 :** 

Lorsque j'appuie sur le bouton poussoir (BP) relié à la broche 8 de la carte ArduinoTM, la DEL n°2 s'allume. Lorsque je n'appuie plus sur le BP, la DEL n°2 s'éteint.

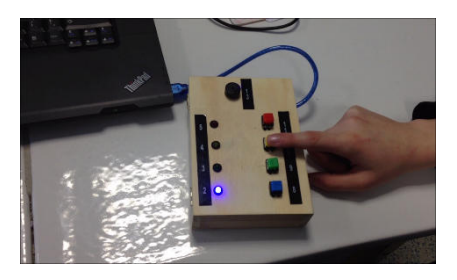

#### **L'élève peut passer directement au défi 4**

#### **Défi 2 : [facultatif]**

Lorsque j'appuie sur le BP n°8, la DEL n°2 s'allume. Lorsque je n'appuie plus sur le BP, la DEL s'éteint. Lorsque j'appuie sur le BP n°9, la DEL n°3 s'allume. Lorsque je n'appuie plus sur le BP, la DEL s'éteint. Lorsque j'appuie sur le BP n°10, la DEL n°4 s'allume. Lorsque je n'appuie plus sur le BP, la DEL s'éteint. Lorsque j'appuie sur le BP n°11, la DEL n°5 s'allume. Lorsque je n'appuie plus sur le BP, la DEL s'éteint.

#### **Défi 3 : [facultatif]** Réalise un chenillard

Lorsque j'appuie une fois sur le BP n°8, la DEL 2 s'allume pendant 0.1 s puis s'éteint en même temps que la DEL 3 s'allume pendant 0.1 s puis s'éteint en même temps que la DEL 4 s'allume pendant 0.1 s puis s'éteint etc…

Je réalise ainsi un chenillard sur un aller-retour en allumant successivement les DEL : 2-3-4-5-4-3-2

#### **Les défis « son »**

#### **Défi 4 :**

Lorsque j'appuie sur le bouton poussoir (BP) relié à la broche 8, un son de 440 Hz est émis par le buzzer relié à la broche 13 de la carte ArduinoTM.

#### **Défi 5 :**

Lorsque j'appuie sur le bouton poussoir (BP) relié à la broche 8, j'entends la sirène de la Police !

#### **Défi 6 : [facultatif]**

Lorsque j'appuie sur le bouton poussoir (BP) relié à la broche 8, j'entends la sirène de la Police ! Lorsque j'appuie sur le bouton poussoir (BP) relié à la broche 9, j'entends la sirène de la Gendarmerie ! Lorsque j'appuie sur le bouton poussoir (BP) relié à la broche 10, j'entends la sirène du SAMU ! Lorsque j'appuie sur le bouton poussoir (BP) relié à la broche 11, j'entends la sirène de l'ambulance !

#### **Défi 7 :**

Lorsque j'appuie sur le bouton poussoir (BP) relié à la broche 8, je joue une mélodie bien connue :

- Au clair de la Lune … do, do, do, ré, mi, ré, do, mi, ré, ré, do
- Happy birthday to you ...do, do, ré, do, fa, mi, do, do, ré, do, sol, fa

Fréquence des notes : do (262 Hz) ; ré (294 Hz) ; mi (330 Hz) ; fa (349 Hz) ; sol (392 Hz) ; la (440 Hz) ; si (494 Hz)

#### **Les défis « son et lumière »**

#### **Défi 8 :**

Lorsque j'appuie sur le bouton poussoir relié à la broche 8, j'entends la sirène de la Police et je vois la DEL bleue clignoter au rythme du changement de fréquence de la sirène.

#### **Défi 9 :**

Réalise ton propre scénario « SON ET LUMIERE » avec cette maquette. *Sois CREATIF !!!*

# **FICHE ELEVE 4/5**

# **TABLEAU RÉCAPITULATIF DES TONALITÉS FRANÇAISES**

#### **Source Ministère de l'ÉQUIPEMENT.**

Arrêtés des 30 octobre, 2 et 3 novembre 1987

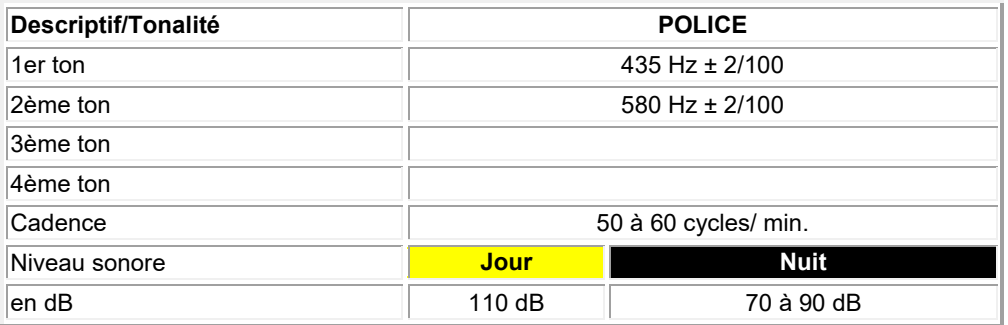

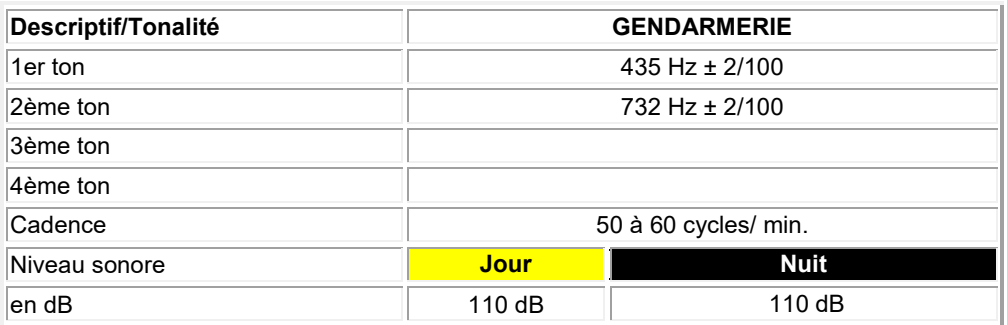

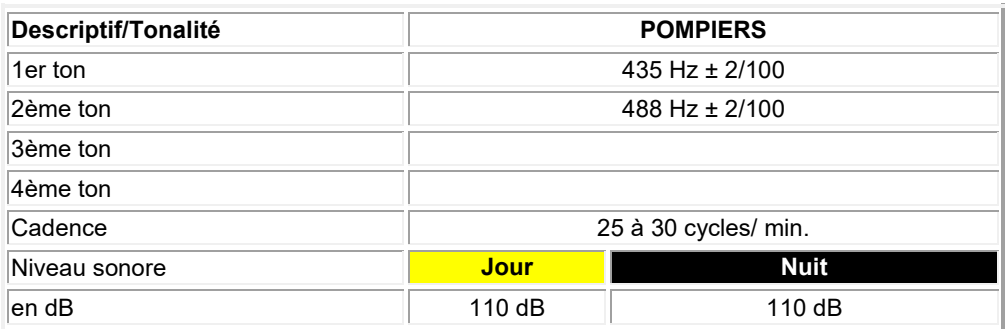

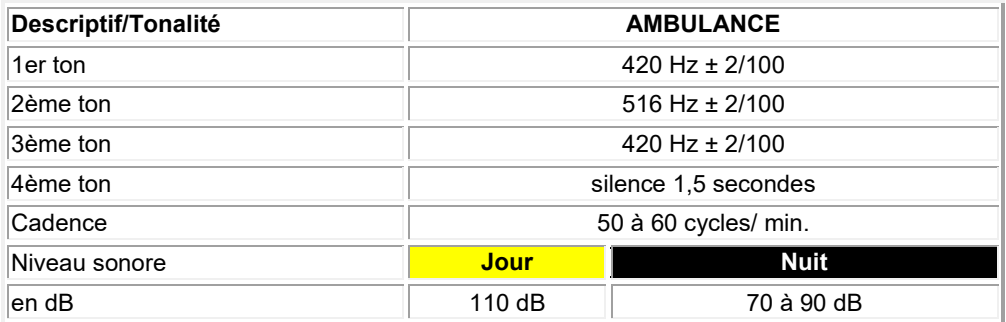

Source : http://www.snc.fr/frequenc.htm

## **FICHE ELEVE 5/5**

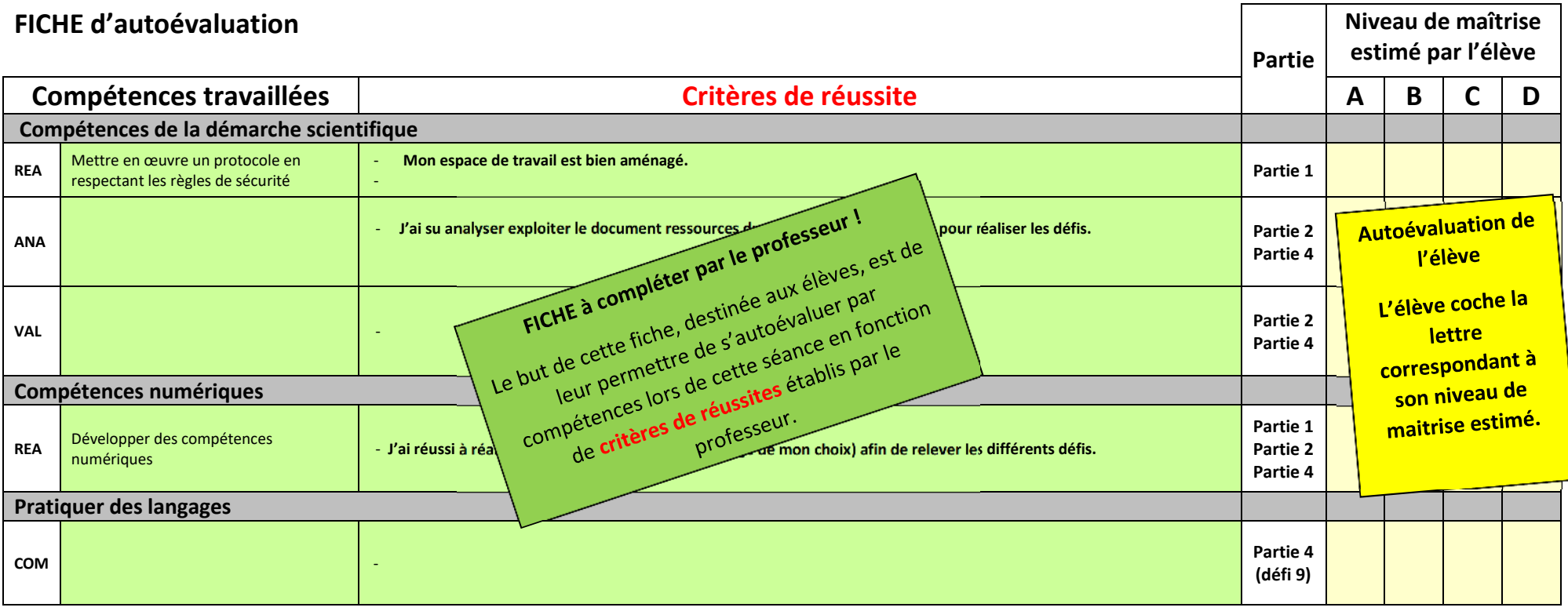

**A** (Excellent) = 5 points **B** (Très satisfaisant) = 4 points **C** (Satisfaisant) = 2 points

 $D$  (à consolider) = 1 point

### **FICHE PROF**

# **ANNEXE 2 : Corrigés**

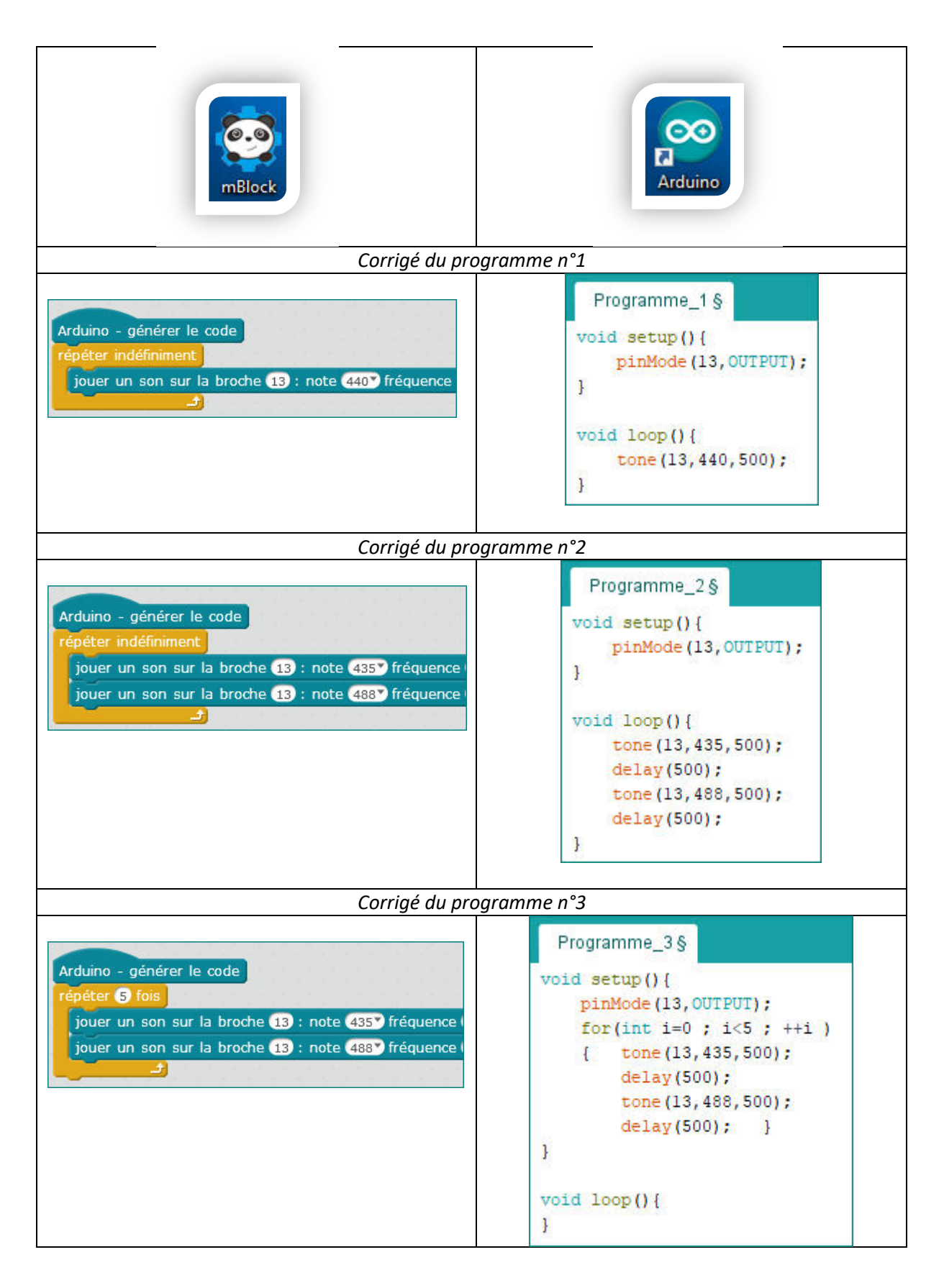

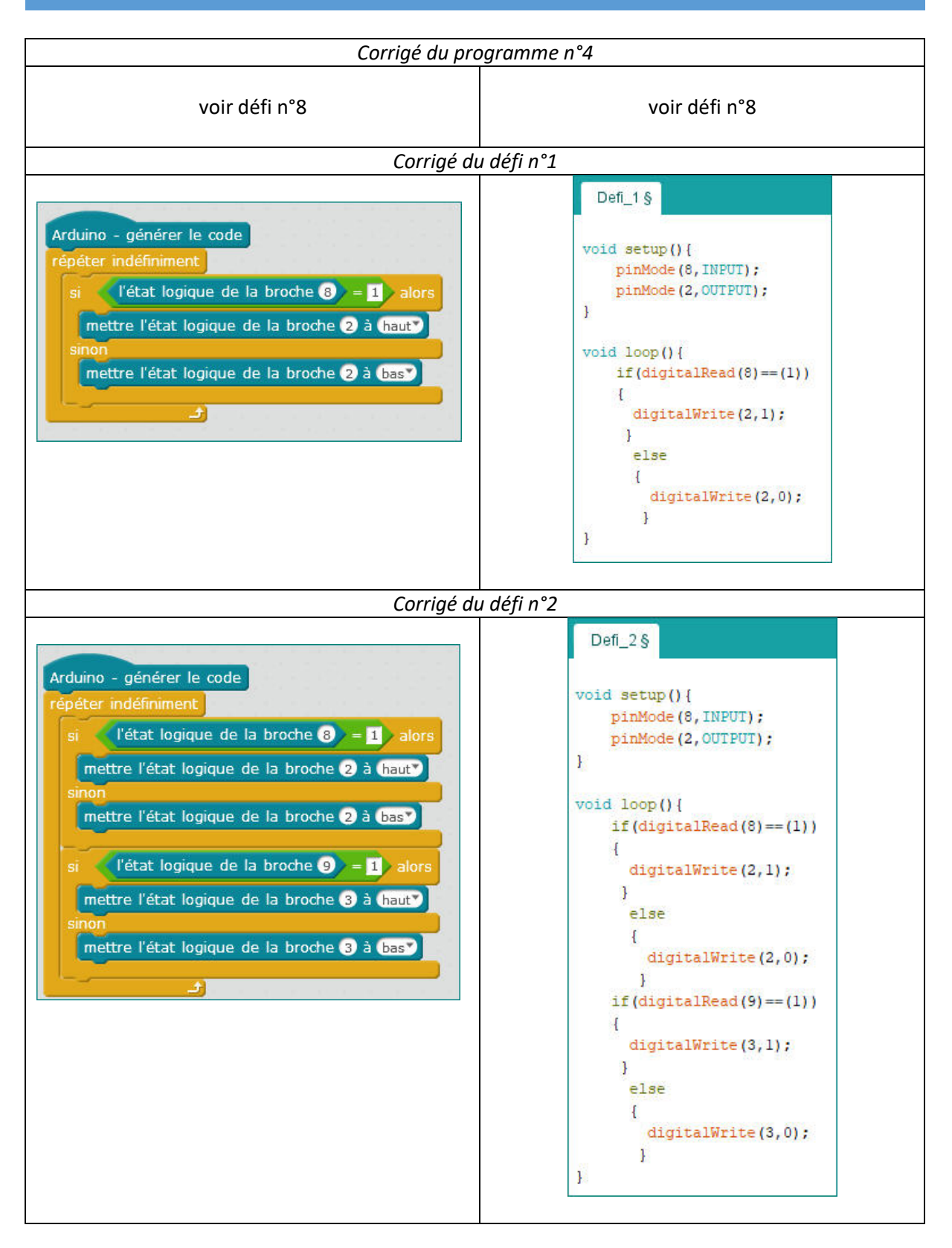

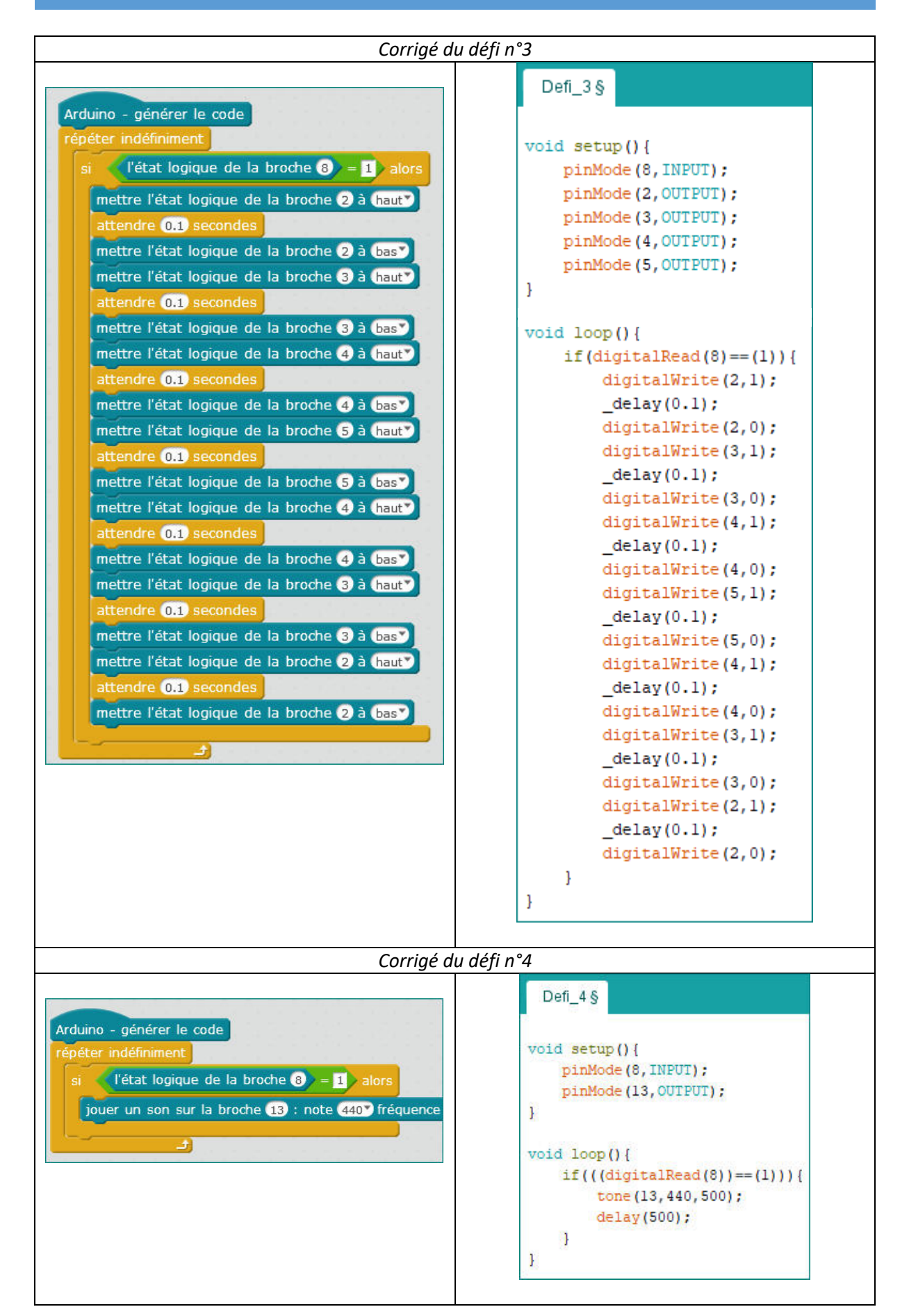

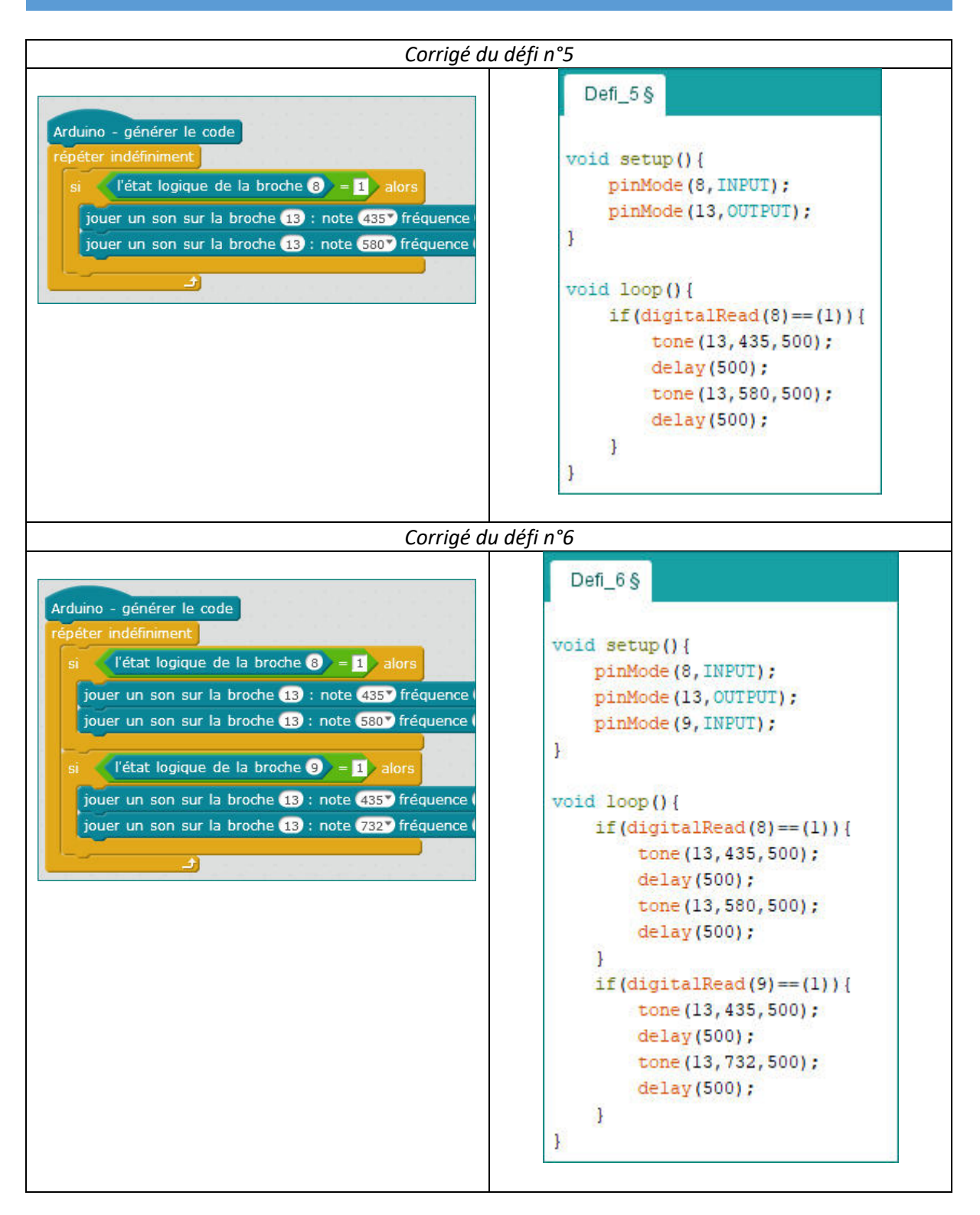

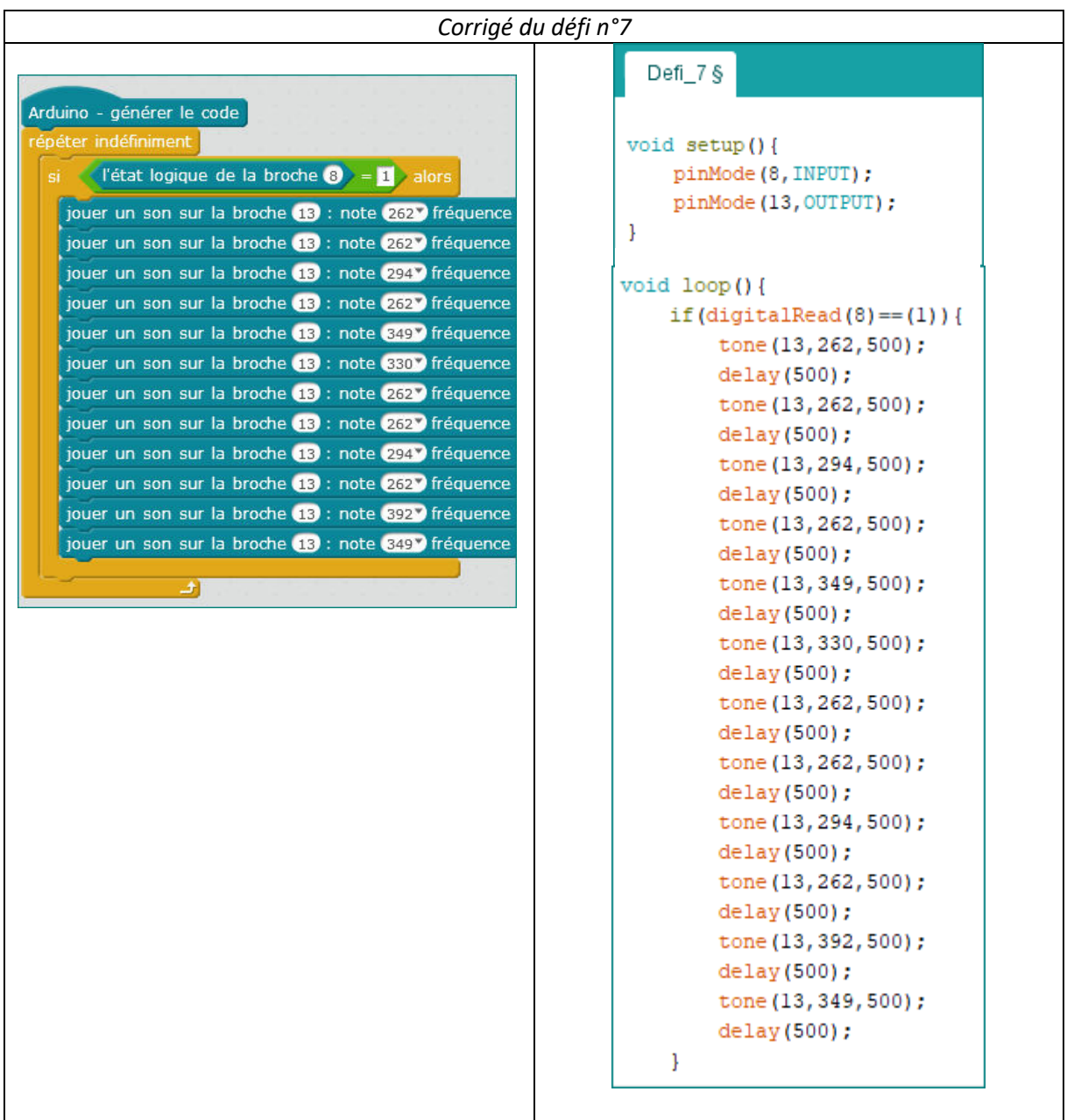

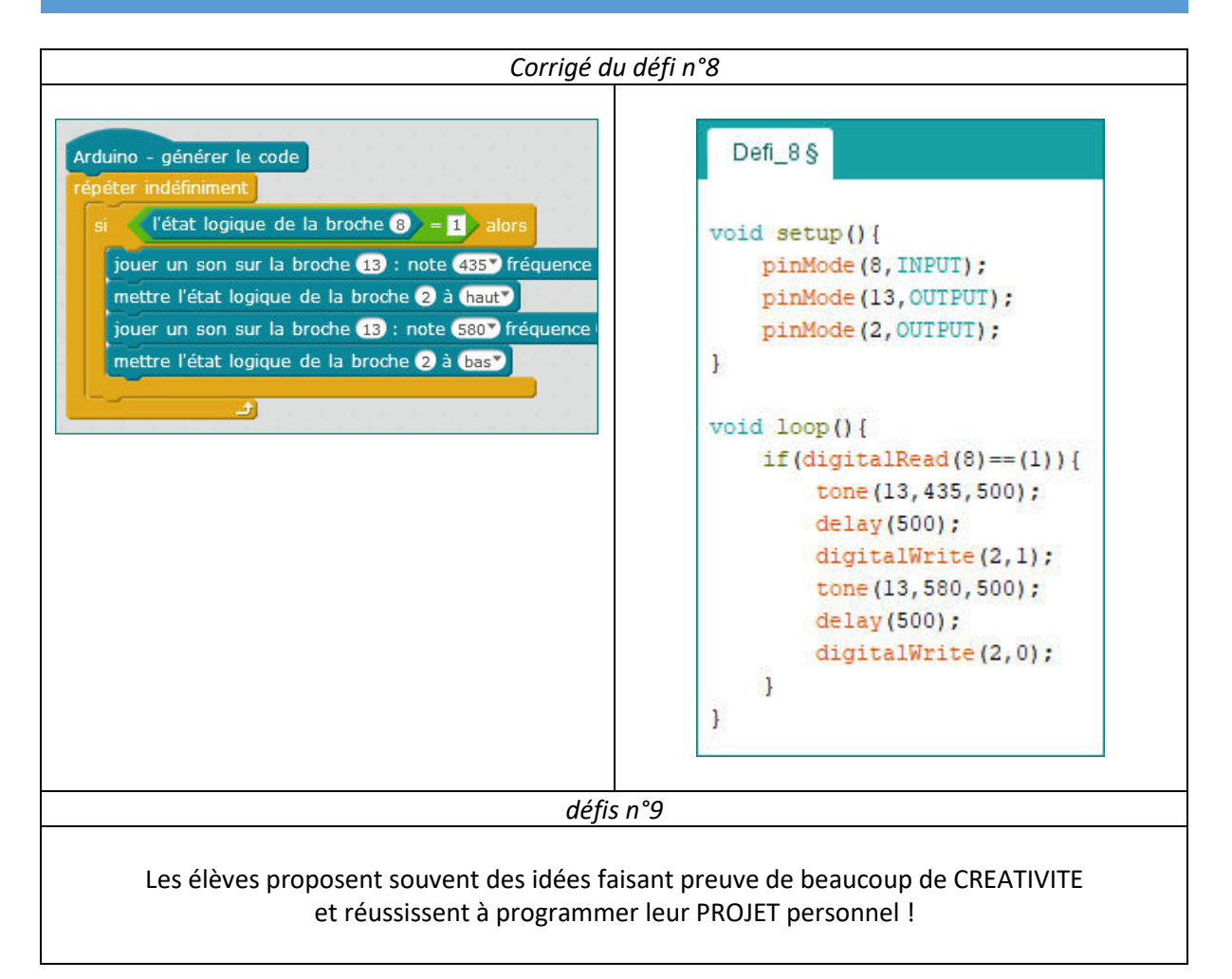

#### *Pour vous aider à comprendre le langage Arduino :*

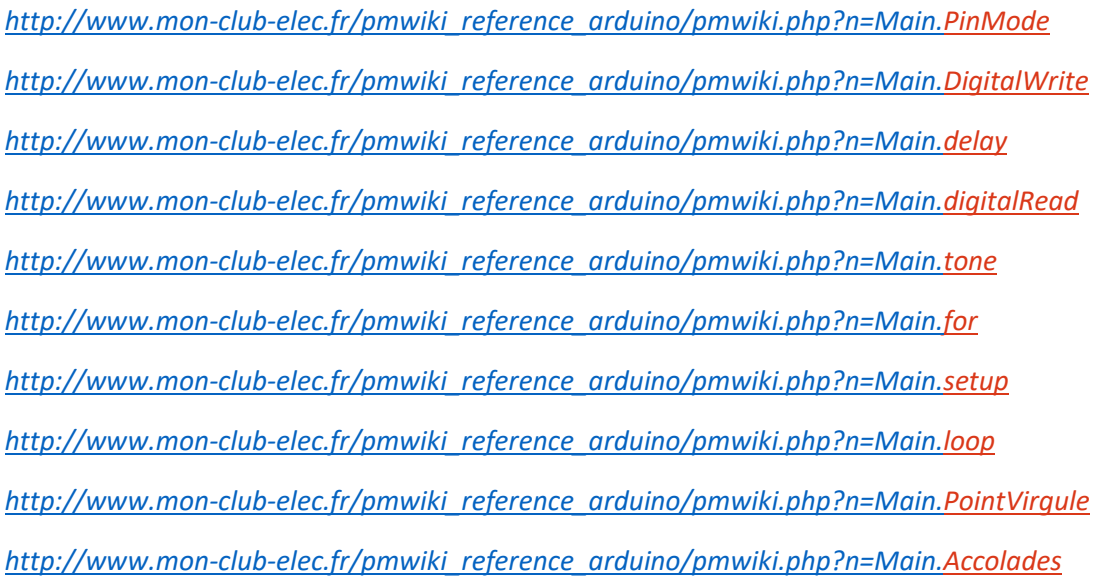